## Knowledge about WMI / Query

Monday, October 14, 2013 12:56 PM

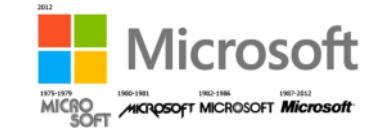

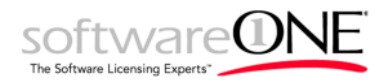

**Author: Su Guowen | Technical Evangelist | Microsoft Community Contributor Email: guowen.su@softwareone.com Blog:<http://geeky-gw.blogspot.sg/> Technet:** *[Guowen's Geeky](http://social.technet.microsoft.com/profile/guowen%20su/)*

To begin, Open command prompt, then type *wmic* then hit enter key.

Note: Doing so it will then install wmic plugin. This steps should take not more than 5 Secs.

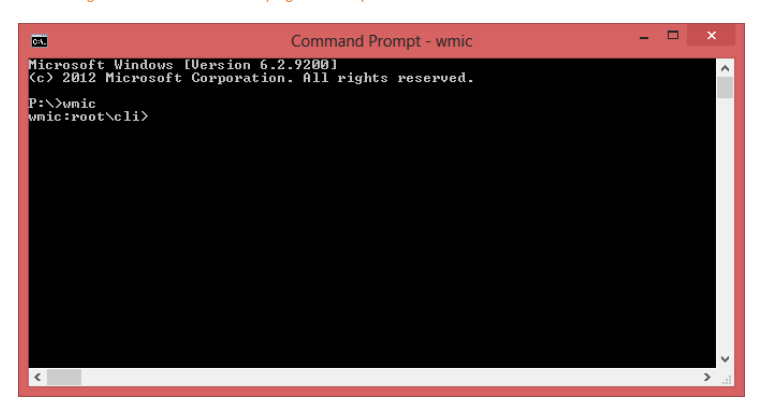

We understood that many times end users often have questions like ? What kind of software products was installed ? What's are the type of windows patches that was install on my workstation. What kind of CPU chip am I using? What is my motherboard serial number ? How many users account were created on my workstation ?

> The answer is You don't need to be a geek or a IT pro to retrieve all these information.

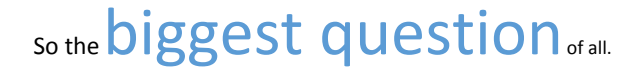

How do I export all these information to CSV or Txt file ?

Just change the "key word" e.g process, cpu, product, cpu,

wmic process get /all /output:e:\processes.txt wmic process get /all /format:csv /output:e:\processes.csv CONGRATULATIONS :) You have completed the basics of WMI / Query.

Should you have any questions :) Drop me an email at guowen.su@softwareone.com | SoftwareONE | Your Licensing Experts|

THANK YOU !!!

Step 2) type */?* To view a list of commands which then explains to you the purpose of every individual switches.

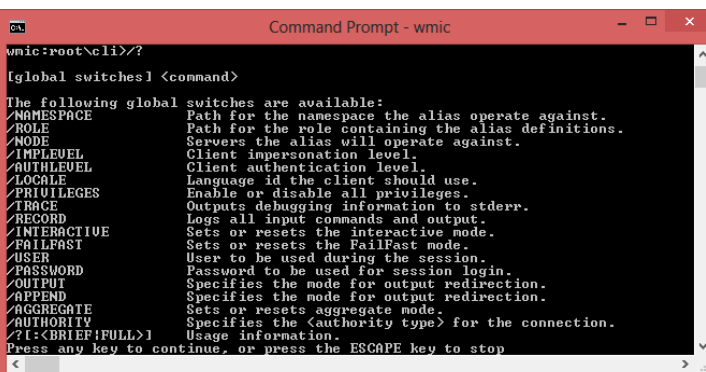

## **Now let's begin with some cool tips & tricks on what wmic can help us achieve.**

To check what are the types of windows Patches --> type *qfe* then hit enter.

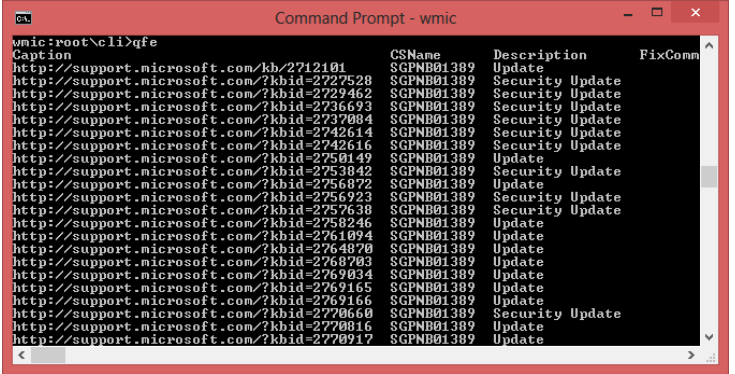

To have deep dive details on what type of CPU you are currently running or using --> type *cpu* then hit enter key

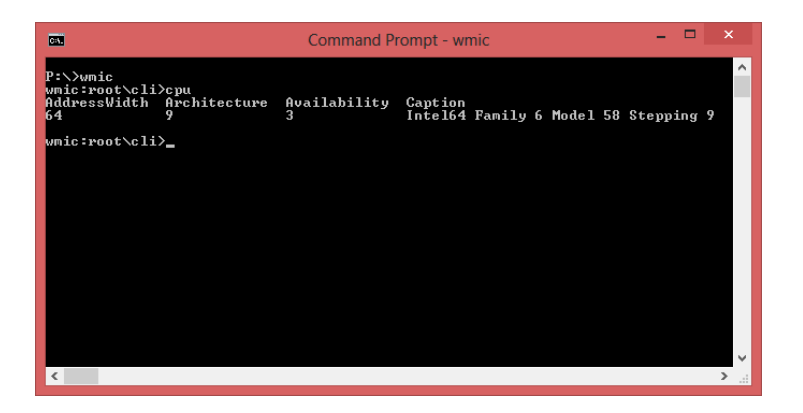

To check what kind of motherboard you are using or even retrieving the serial number. Type *baseboard* then hit enter key.

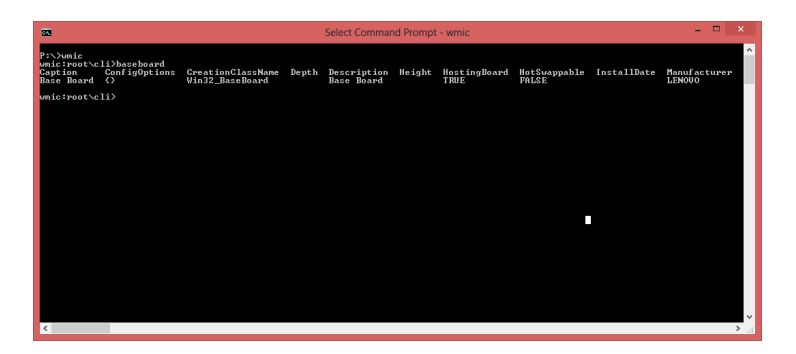

To check what are the types of software's that was install on the host. Type *product* then hit enter.

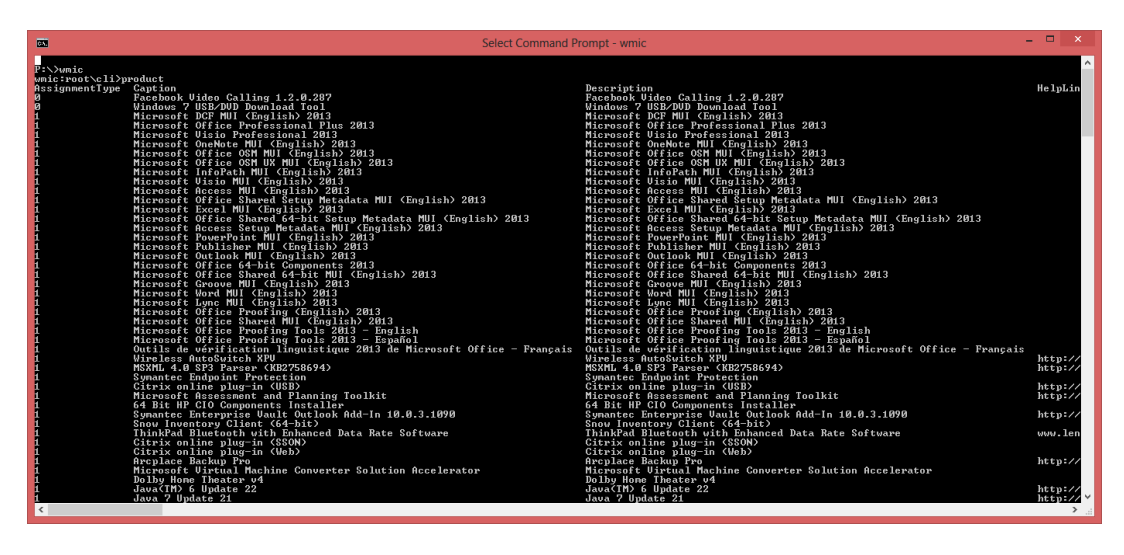